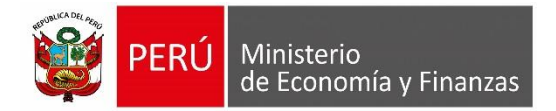

# **Manual de Usuario Módulo Contable SIAF - Web Submódulo Conciliación**

**Para uso de:** Gobierno Nacional, Regionales**,** Locales y Mancomunidades (Entidades SIAF)

**Oficina General de Tecnologías de la Información**

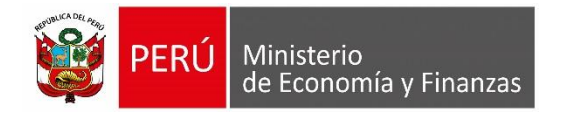

# **INDICE**

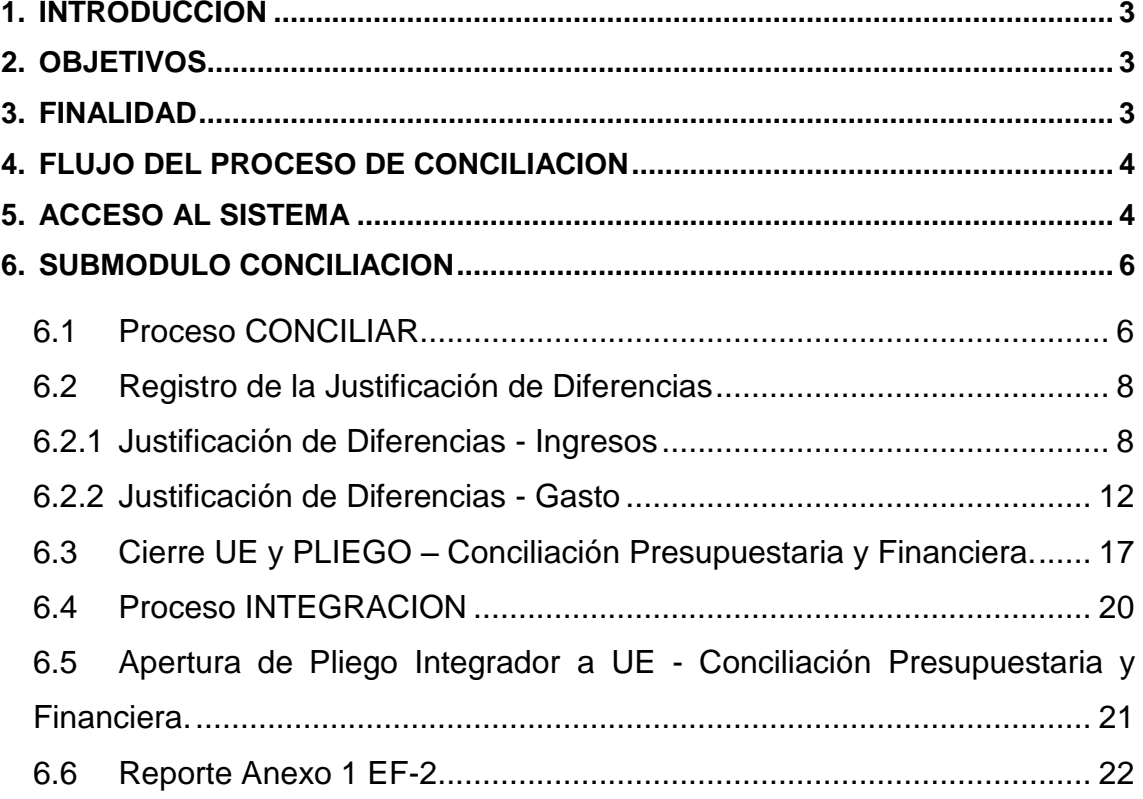

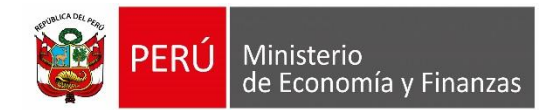

# <span id="page-2-0"></span>**1. INTRODUCCION**

El presente Manual de Usuario, da a conocer el funcionamiento del Sub módulo '**Conciliación**', el cual se encuentra ubicado en el SIAF - Módulo Contable – Información Financiera y Presupuestaria Web, para los roles: Unidad Ejecutora, Pliego y Pliego Integrador.

Este sub módulo permite realizar el proceso de Conciliación de la información presupuestaria y financiera de forma automática, mostrando las diferencias entre los rubros del Estado de Gestión (EF-2) con relación al Estado de Ejecución del Presupuesto de Ingresos y Gastos (EP-1).

Asimismo, presenta una interfaz de registro, en donde se podrá justificar las diferencias encontradas y un reporte 'Anexo 1 – EF-2' con las características del registro. Finalmente, se podrá llevar el control del Cierre, Integración y Apertura de la Conciliación Presupuestaria y Financiera. Su aplicación es de uso para las Entidades del Gobierno Nacional, los Gobiernos Regionales, Locales y Mancomunidades.

# <span id="page-2-1"></span>**2. OBJETIVOS**

- Presentar la estructura y conformación del Submódulo de Conciliación, del Módulo Contable SIAF – Web.
- Indicar el flujo del proceso de conciliación de la información presupuestaria con la información financiera.
- Dar a conocer las funcionalidades del Submódulo de Conciliación.

# <span id="page-2-2"></span>**3. FINALIDAD**

Instruir a los usuarios de las Entidades del Gobierno Nacional, Gobiernos Regionales, Locales y Mancomunidades, en el uso del Sub módulo de Conciliación ubicado en el Módulo Contable SIAF - Web, para el Cierre Anual de la información Presupuestaria y Financiera del ejercicio 2017.

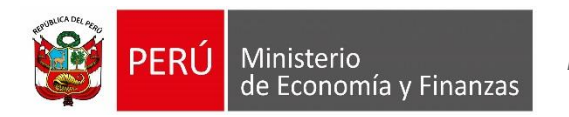

# <span id="page-3-0"></span>**4. FLUJO DEL PROCESO DE CONCILIACION**

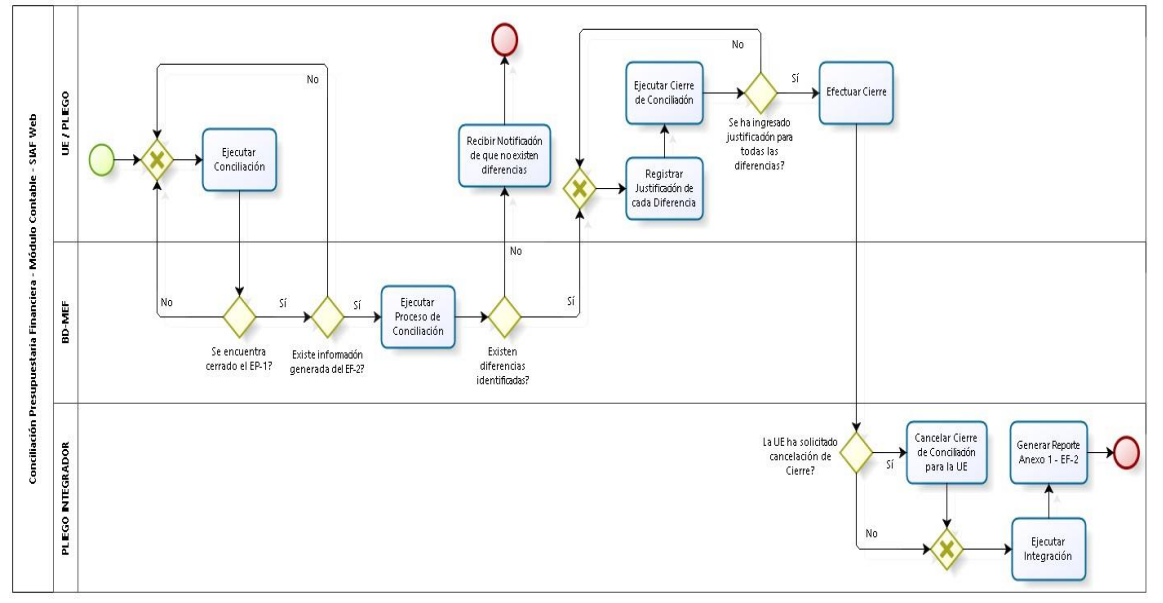

La siguiente gráfica muestra el flujo del proceso de conciliación. **(Figura N° 01).**

#### **Figura N° 01**

# <span id="page-3-1"></span>**5. ACCESO AL SISTEMA**

Para acceder al Módulo Contable SIAF -Web, se debe contar previamente con lo siguiente:

- Computadora personal con acceso a internet.
- Tener instalado cualquiera de los siguientes navegadores de internet: Chrome (Recomendado), Mozilla Firefox versión 16 o superiores e Internet Explorer versión 9 superiores.
- Contar con un usuario y contraseña, asignada a la Entidad, para ingresar al SIAF – Módulo Contable - Información Financiera y Presupuestaria. Escribir o copiar en un navegador de internet la siguiente ruta:

<https://apps4.mineco.gob.pe/siafwebcontapp/>

Una vez cargada la página se visualizará una interfaz, en donde se solicita al usuario el ingreso de datos de autenticación, es decir usuario y clave, además del texto de la imagen, el cual si no es legible podrá cambiarlo dando clic en el link 'Cambiar Imagen' **(Figura N° 02).**

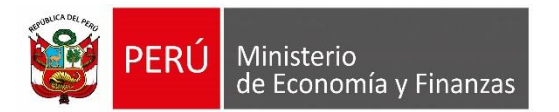

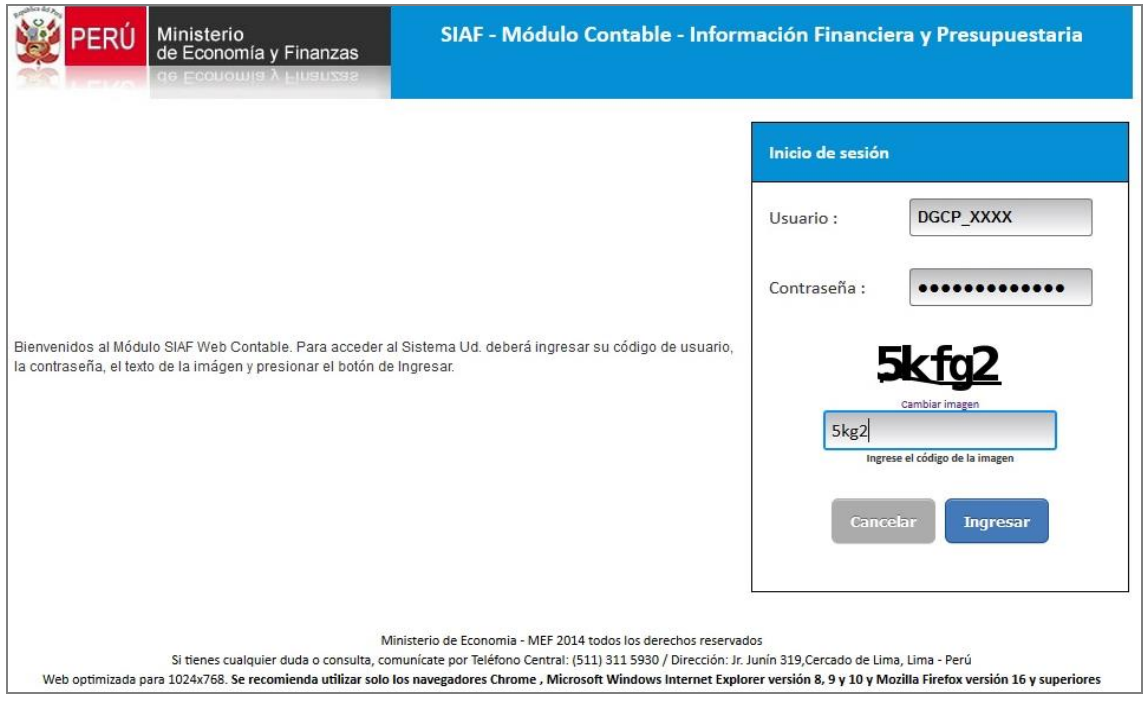

**Figura N° 02**

Al ingresar al Sistema presenta el **Sub módulo Conciliación**, el cual se encuentra estructurado, de la forma siguiente:

Para los Roles de Unidad Ejecutora y Pliego **(Figura N° 03).**

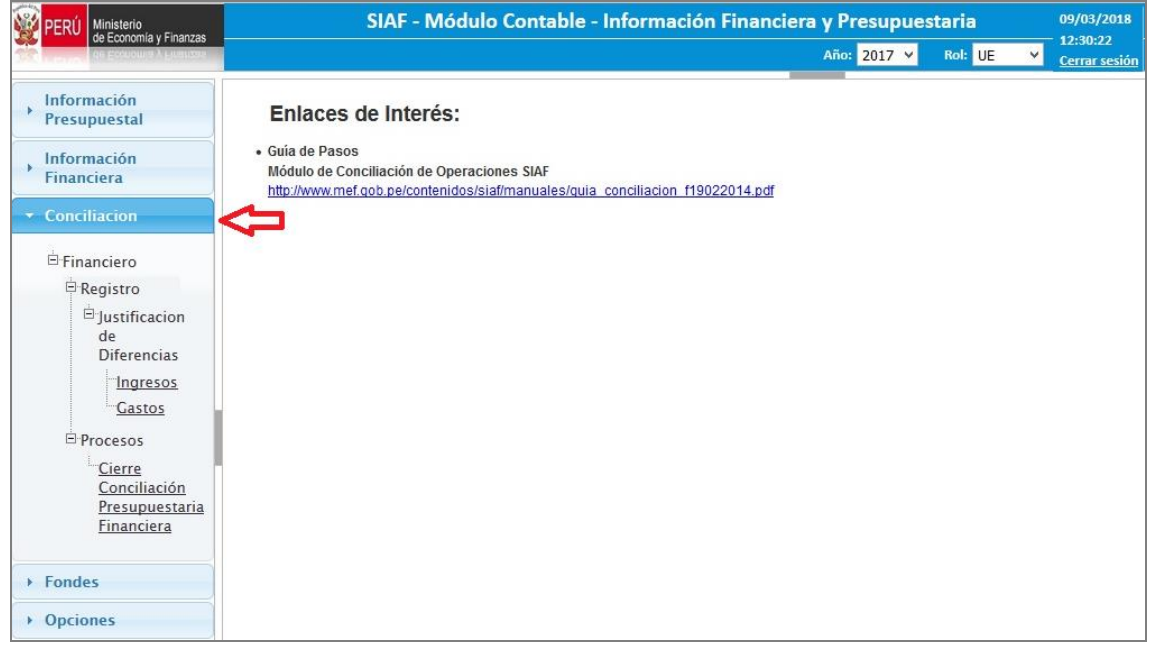

**Figura N° 03**

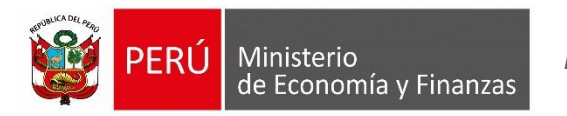

*Manual del Usuario*

Para el Rol Pliego Integrador **(Figura N° 04).**

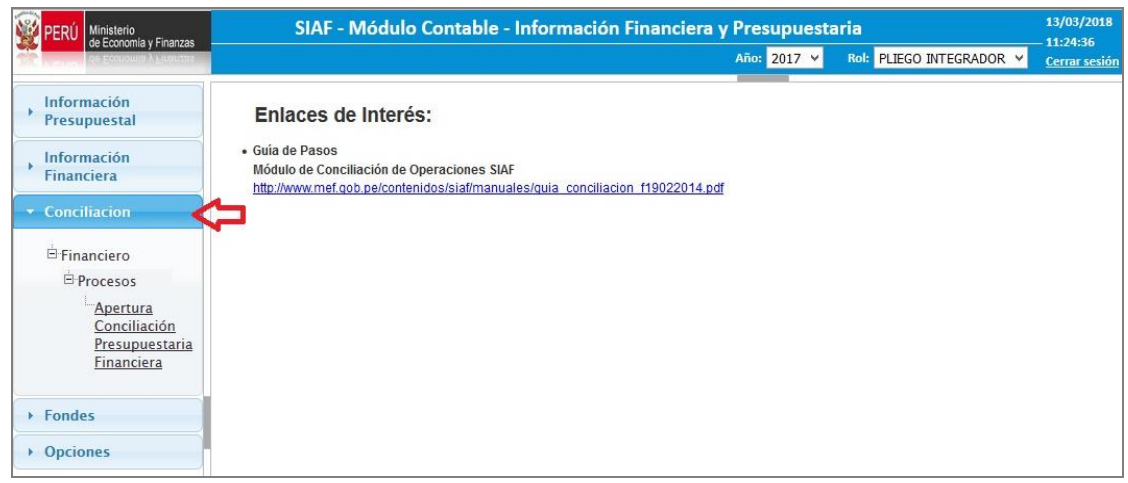

**Figura N° 04**

# <span id="page-5-0"></span>**6. SUBMODULO CONCILIACION**

El sub módulo **Conciliación** se implementa a partir del período 'Anual' 2017 y se encuentra activa para los roles 'Unidad Ejecutora', 'Pliego' y Pliego Integrador.

# **ROL: UNIDAD EJECUTORA y PLIEGO**

# <span id="page-5-1"></span>**6.1 Proceso CONCILIAR**

Este proceso se encuentra en los ambientes del Rol Unidad Ejecutora y Pliego. El botón '**Conciliar**' se mostrará activo siempre que:

- El periodo seleccionado no tenga Cierre de Conciliación Presupuestaria y Financiera; y,
- $\checkmark$  Qué exista Cierre de Ejecución Presupuestal y que el EF-1 se haya generado la información en el período seleccionado.

Para ejecutar el proceso de la Conciliación Presupuestaria y Financiera, ingresar al menú 'Procesos' y a la opción 'Cierre de Conciliación Presupuestaria y Financiera'. Seguidamente, se presenta una interfaz, en la cual debe seleccionar el periodo Anual y dar clic en el botón **CONCILIAR**. **(Figura N° 05).**

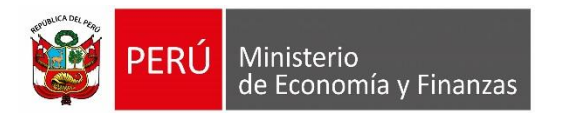

*Manual del Usuario*

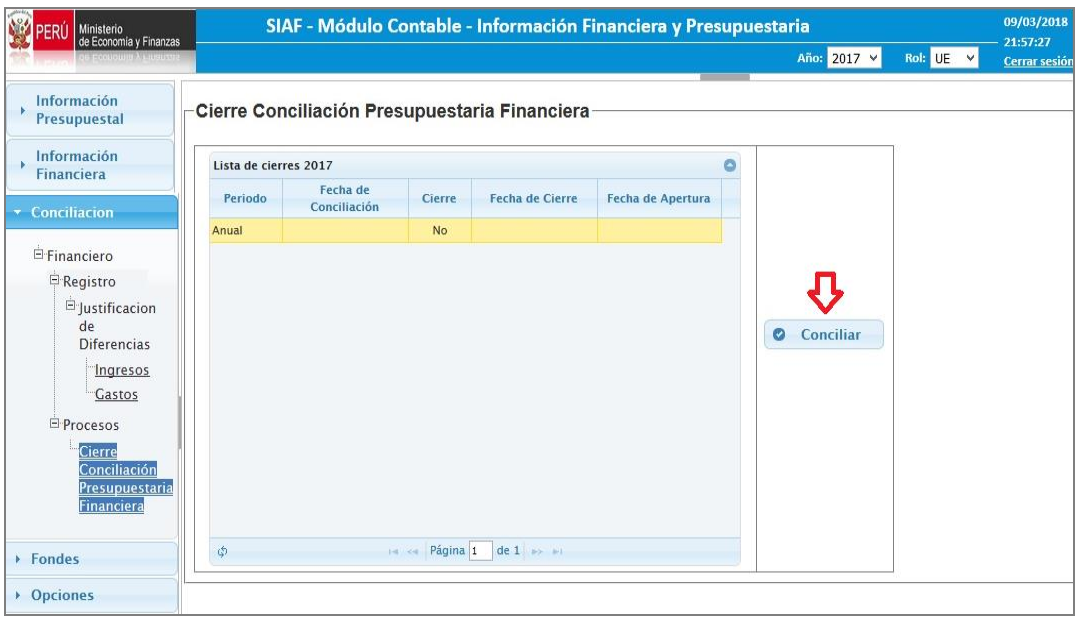

**Figura N° 05**

A continuación, el sistema muestra el siguiente mensaje de confirmación '*Se procesará la Conciliación, esto borrará la información anterior. ¿Está seguro de continuar?*'. De estar de acuerdo, dar clic en 'Aceptar'. **(Figura N° 06)**.

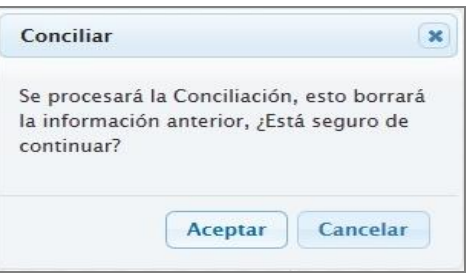

**Figura N° 06**

Seguidamente, se inicia el proceso de la Conciliación de la Información Presupuestaria y Financiera, tomando como fuente los clasificadores de ingresos y gastos de la Ejecución Presupuestaria (EP-1) y las cuentas contables del Estado de Gestión (EF-2).

Una vez culminado el proceso, si el Sistema encuentra diferencias, mostrará el mensaje de validación '*Proceso terminado – Se encontraron diferencias*'. (**Figura N° 07).**

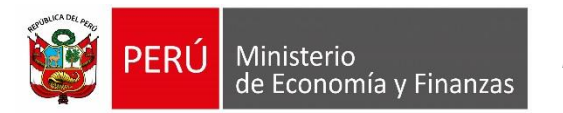

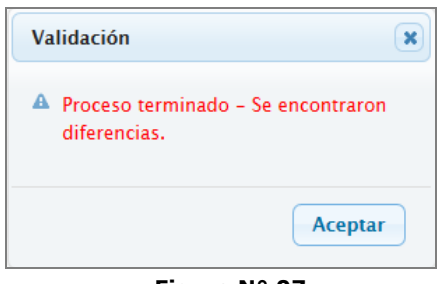

**Figura N° 07**

Pero, si el Sistema no encuentra diferencias, mostrará el mensaje de validación '*Proceso terminado'.*

Finalmente, se muestra la fecha y hora que se procesó la Conciliación Presupuestaria y Financiera, y se activará el botón '**Cierre**' **(Figura N° 08).**

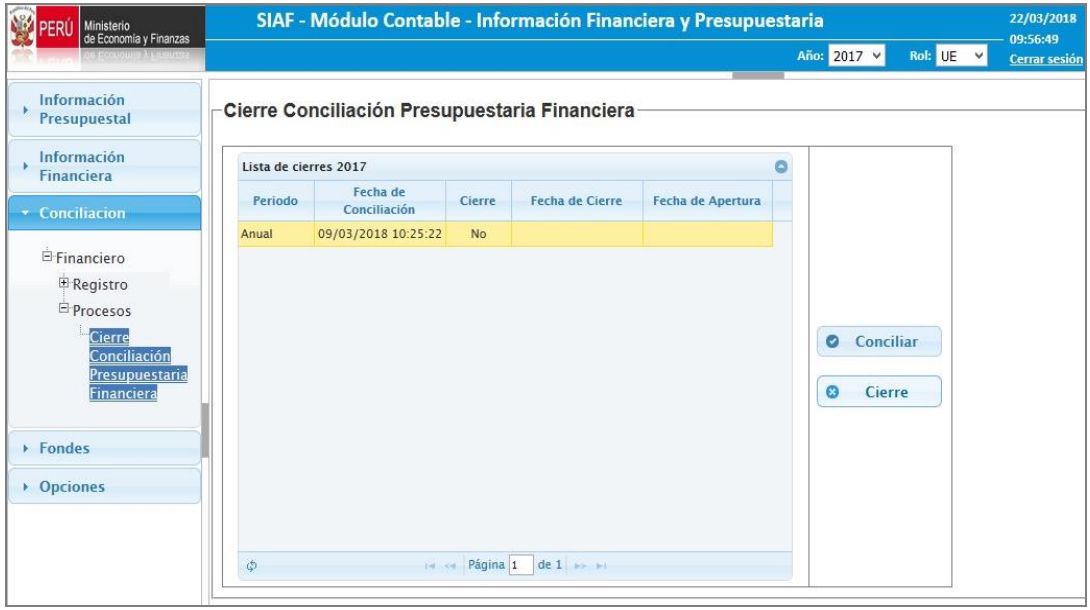

**Figura N° 08**

# <span id="page-7-0"></span>**6.2 Registro de la Justificación de Diferencias**

Una vez procesada la Conciliación Presupuestaria y Financiera, y de haber encontrado diferencias, registrar su justificación.

Para registrar la justificación de las diferencias encontradas, ingresar a la opción 'Justificación de Diferencias', esta Opción se disgrega en dos sub opciones 'Ingresos' y 'Gastos'.

# <span id="page-7-1"></span>**6.2.1 Justificación de Diferencias - Ingresos**

De haber encontrado diferencias en el rubro del EF-2 de Ingresos, registrar la justificación en la opción 'Justificación de Diferencias – Ingresos'. **(Figura N° 09).**

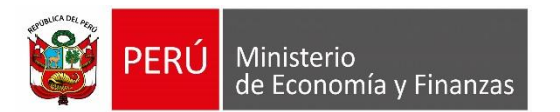

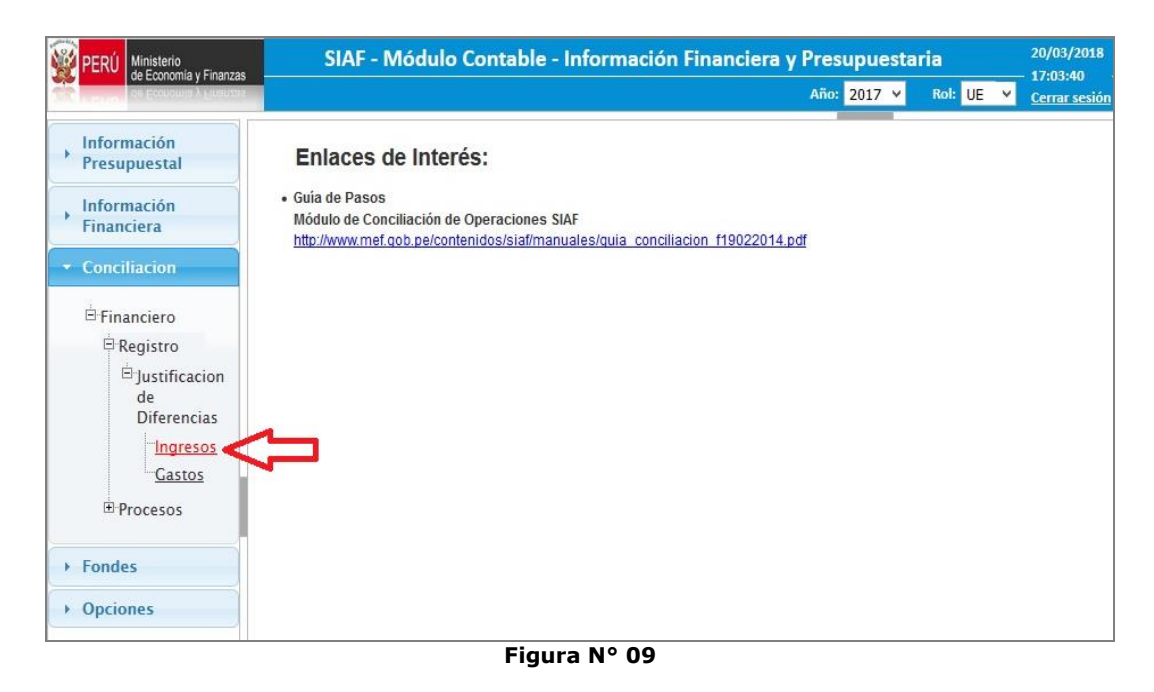

Al ingresar a la Opción, el Sistema presenta la interfaz '**Justificación de Diferencias – Ingreso**', la cual muestra las diferencias por dos niveles de agrupamiento:

#### **Agrupado por Cuenta Contable**

Muestra las diferencias de las cuentas contables relacionadas con uno o varios clasificadores.

#### **Agrupado por Clasificador**

Muestra las diferencias de los clasificadores relacionados a una o varias cuentas contables.

Asimismo, la interfaz presenta la estructura siguiente:

#### **Filtro - Período**

Muestra por defecto el período (mes) Anual, para el Cierre Anual Presupuestal y Financiero 2017.

#### **Pestaña 'AGRUPADO POR CUENTA'**

Muestra las diferencias de las Cuentas Contables a nivel de Cuenta y Sub Cuenta, asociadas a una o varias clasificadores de Ingresos (elemento 4) por cada Rubro del EF-2 Estado de Gestión. La justificación se registra por Cuenta Contable. **(Figura N° 10)**.

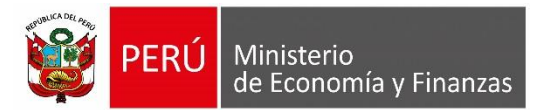

| Ministerio<br>de Economía y Finanzas |                                                                                 |                                                          |            |                   | SIAF - Módulo Contable - Información Financiera y Presupuestaria | 20/03/2018<br>17:12:22 |  |  |  |  |  |  |
|--------------------------------------|---------------------------------------------------------------------------------|----------------------------------------------------------|------------|-------------------|------------------------------------------------------------------|------------------------|--|--|--|--|--|--|
|                                      |                                                                                 |                                                          |            |                   | Año: $2017 -$<br>Rol: UE<br>$\checkmark$                         | <b>Cerrar sesión</b>   |  |  |  |  |  |  |
| Información<br>Presupuestal          | Conciliación Presupuestaria Financiera - Justificación de Diferencias - Ingreso |                                                          |            |                   |                                                                  |                        |  |  |  |  |  |  |
| Información<br><b>Financiera</b>     | Periodo: Anual v                                                                |                                                          |            |                   |                                                                  |                        |  |  |  |  |  |  |
| Conciliacion                         | <b>Agrupado por Clasificador</b><br><b>Agrupado por Cuenta</b>                  |                                                          |            |                   |                                                                  |                        |  |  |  |  |  |  |
| E Financiero                         | Rubro/Cuenta/Clasificador                                                       | Monto EP-1                                               | Monto EF-2 | <b>Diferencia</b> | <b>Justificacion</b>                                             |                        |  |  |  |  |  |  |
| <b>E</b> Registro                    | Ingresos Tributarios Netos < Rubro                                              |                                                          |            |                   |                                                                  |                        |  |  |  |  |  |  |
| <b>E</b> Justificacion               | 4102.010101 - Predial < Cuenta                                                  | 1,289,696.54                                             |            |                   | 1,289,696.54 REGISTRO DE PRUEBA 1                                |                        |  |  |  |  |  |  |
| de<br><b>Diferencias</b>             | 1.1.2.1.1.1 - PREDIAL < Clasificador                                            | 1,289,696.54                                             |            |                   |                                                                  |                        |  |  |  |  |  |  |
| Ingresos                             | <b>Ingresos No Tributarios</b>                                                  |                                                          |            |                   |                                                                  |                        |  |  |  |  |  |  |
| Gastos                               | 4301.090102 - Venta De Bases Para Licitación Pública, Con-                      | 258.00                                                   |            |                   | 258.00 REGISTRO DE PRUEBA 2                                      |                        |  |  |  |  |  |  |
|                                      | 1.3.1.9.1.2 - VENTA DE BASES PARA LICITACION PUBLICA.                           | 258.00                                                   |            |                   |                                                                  |                        |  |  |  |  |  |  |
| Procesos                             | 4301.090199 - Otros Bienes                                                      | 8,293.02                                                 |            |                   | 8.293.02 REGISTRO DE PRUEBA 3                                    |                        |  |  |  |  |  |  |
|                                      | 1.3.1.9.1.99 - OTROS BIENES                                                     | 8.293.02                                                 |            |                   |                                                                  |                        |  |  |  |  |  |  |
| ▶ Fondes                             | 4302.010105 - Expedición De Partidas Certificadas                               | 314.80                                                   |            | 314.80            |                                                                  |                        |  |  |  |  |  |  |
| • Opciones                           | 1.3.2.1.1.5 - EXPEDICION DE PARTIDAS CERTIFICADAS                               | 314.80                                                   |            |                   |                                                                  |                        |  |  |  |  |  |  |
|                                      | 4302.010199 - Otros Registros                                                   | 110,569.56                                               |            | 110,569.56        |                                                                  |                        |  |  |  |  |  |  |
|                                      | 1.3.2.1.1.99 - OTROS REGISTROS                                                  | 110,569.56                                               |            |                   |                                                                  |                        |  |  |  |  |  |  |
|                                      | 4303.050101 - Edificios E Instalaciones                                         | 987.948.95                                               |            | 987,948.95        |                                                                  |                        |  |  |  |  |  |  |
|                                      | Ø                                                                               | 14 <4 Página 1 de 3 > > 1 20 v<br>Mostrando 1 - 20 de 42 |            |                   |                                                                  |                        |  |  |  |  |  |  |
|                                      |                                                                                 |                                                          | $\bullet$  | Grabar            |                                                                  |                        |  |  |  |  |  |  |

**Figura N° 10**

La pestaña '**Agrupado por Cuenta**', presenta las columnas siguientes:

## **Rubro/Cuenta/Clasificador**

- Agrupa por Rubro, las Cuentas Contables y los Clasificadores de Ingresos relacionados.
- En el primer nivel '**Rubro**', muestra la descripción del rubro del formato 'EF-2 Estado de Gestión' de aquellos clasificadores que presenten diferencia.
- En el segundo nivel '**Cuenta**', muestra en forma ascendente los códigos de las cuentas contables concatenado a su descripción y que tengan diferencias.
- En el tercer nivel '**Clasificador**', muestra en forma ascendente los clasificadores de ingresos concatenados a su descripción.

#### **Monto EP-1**

Muestra el acumulado de los montos de los clasificadores de ingresos, relacionados a nivel de cuenta contable y rubro del EF-2 al periodo (mes) seleccionado.

#### **Monto EF-2**

Corresponde el acumulado del monto de la cuenta contable de ingresos, al periodo (mes) seleccionado.

#### **Diferencia**

Es el resultado del 'Monto EP-1' menos el 'Monto EF-2'. Se muestra en valor absoluto.

#### **Justificación**

Se registra las justificaciones de las diferencias encontradas del proceso

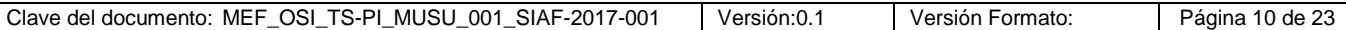

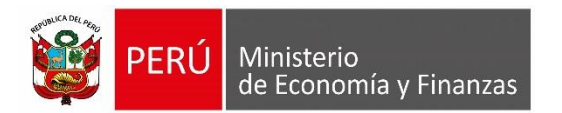

de la Conciliación Presupuestaria y Financiera. Se podrá actualizar la justificación siempre que NO se encuentre cerrada la Conciliación.

## **Pestaña - 'AGRUPADO POR CLASIFICADOR'**

Muestra las diferencias de los Clasificadores de Ingresos asociados a las Cuentas Contables por cada Rubro del EF-2 Estado de Gestión. La justificación se registra por Cuenta Contable. **(Figura N° 11).**

| Ministerio<br>de Economía y Finanzas                            |                                                                                                    |            |            | SIAF - Módulo Contable - Información Financiera y Presupuestaria |                                 | 22/03/2018<br>18:57:31 |
|-----------------------------------------------------------------|----------------------------------------------------------------------------------------------------|------------|------------|------------------------------------------------------------------|---------------------------------|------------------------|
|                                                                 |                                                                                                    |            |            |                                                                  | Año: 2017 v<br>Rol: $UE$ $\vee$ | Cerrar sesión          |
| Información<br>Presupuestal<br>Información<br><b>Financiera</b> | Conciliación Presupuestaria Financiera - Justificación de Diferencias - Ingreso<br>Periodo: Anual v |            |            |                                                                  |                                 |                        |
| Conciliacion                                                    | <b>Agrupado por Clasificador</b><br><b>Agrupado por Cuenta</b>                                      |            |            |                                                                  |                                 |                        |
| Financiero                                                      | Rubro/Clasificador/Cuenta                                                                           | Monto EP-1 | Monto EF-2 | <b>Diferencia</b>                                                | <b>Justificacion</b>            |                        |
| Registro                                                        | 1.3.2.10.1.5 - CERTIFICACIONES DIVERSAS                                                             | 8,123.40   |            | 8,123.40                                                         |                                 |                        |
| <sup>E</sup> Justificacion                                      | <b>Ingresos No Tributarios</b>                                                                      |            |            |                                                                  |                                 |                        |
| de<br><b>Diferencias</b>                                        | 4302.100105 - Certificaciones Diversas                                                              |            |            |                                                                  |                                 |                        |
| <b>Ingresos</b>                                                 | Donaciones y Transferencias Recibidas                                                               |            |            |                                                                  |                                 |                        |
| Gastos                                                          | 4401.010306 - De Unidades Ejecutoras del Mismo Pliego                                               |            |            |                                                                  |                                 |                        |
|                                                                 | 1.5.1.1.1.1 - INTERESES POR DEPOSITOS DISTINTOS DE RECUF                                            | 396.476.06 |            | 396.476.06                                                       |                                 |                        |
| <sup>El</sup> Procesos                                          | <b>Ingresos Financieros</b>                                                                         |            |            |                                                                  |                                 |                        |
|                                                                 | 4501.010101 - Intereses Por Depósitos Distintos De Recurs                                           |            |            |                                                                  |                                 |                        |
| ▶ Fondes                                                        | 4501.010104 - Intereses por Depósitos en la CUT                                                     |            |            |                                                                  |                                 |                        |
| • Opciones                                                      | 1.5.5.1.4.1 - INDEMNIZACIONES DE SEGUROS                                                            | 24,672.52  |            | 24,672.52                                                        |                                 |                        |
|                                                                 | Traspasos y Remesas Recibidas                                                                       |            |            |                                                                  |                                 |                        |
|                                                                 | 4402.02 - Traspasos Con Documentos                                                                  |            |            |                                                                  |                                 |                        |
|                                                                 | Otros Ingresos                                                                                      |            |            |                                                                  |                                 |                        |
|                                                                 | $\Phi$                                                                                              |            |            | 14 <4 Página 1 de 1 >> > 20 y                                    |                                 | Mostrando 1 - 14 de 15 |

**Figura N° 11**

La pestaña '**Agrupado por Clasificador**', presenta las columnas siguientes:

#### **Rubro/Clasificador/Cuenta**

- Agrupa por Rubro, los Clasificadores de Ingresos y las Cuentas Contables relacionados.
- En el primer nivel '**Rubro**', muestra la descripción del rubro del formato 'EF-2 Estado de Gestión' de aquellas cuentas contables que presenten diferencia.
- En el segundo nivel '**Clasificador**', muestra en forma ascendente los clasificadores de ingresos concatenados a su descripción y que presenten diferencias.
- En el tercer nivel '**Cuenta**', muestra en forma ascendente los códigos de las cuentas contables concatenado a su descripción y que tengan diferencias.

#### **Monto EP-1**

Muestra el acumulado de los montos de los clasificadores de ingresos, relacionados a nivel de cuenta contable y rubro del EF-2 al periodo (mes) seleccionado.

#### **Monto EF-2**

Corresponde el acumulado del monto de la cuenta contable de ingresos, al periodo (mes) seleccionado.

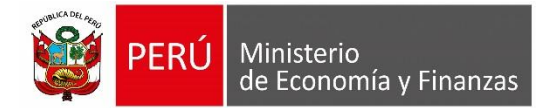

### **Diferencia**

Es el resultado del 'Monto EP-1' menos el 'Monto EF-2'. Se muestra en valor absoluto.

#### **Justificación**

Se registra las justificaciones de las diferencias encontradas del proceso de la Conciliación Presupuestaria y Financiera. Se podrá actualizar la justificación siempre que NO se encuentre cerrada la Conciliación.

Culminado el registro de la Conciliación a nivel de Cuenta Contable, dar clic en el botón **.** El Sistema muestra el siguiente mensaje de confirmación *'Está seguro de grabar las justificaciones*?' **(Figura N° 12)**:

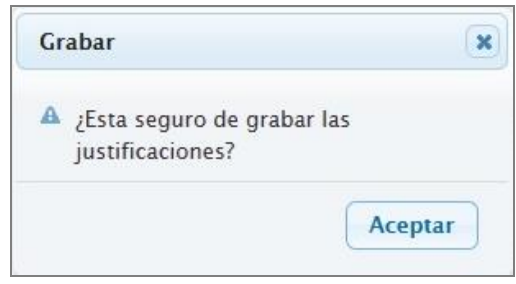

**Figura N° 12**

De estar de acuerdo, aceptar y la información registrada será guardada, mostrando el siguiente mensaje **(Figura N° 13):**

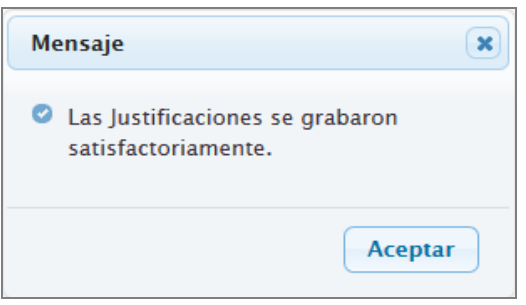

**Figura N° 13**

## <span id="page-11-0"></span>**6.2.2 Justificación de Diferencias - Gasto**

De haber encontrado diferencias en el rubro del EF-2 de Gastos, registrar la justificación en la opción 'Justificación de Diferencias – Gastos'. **(Figura N° 14).**

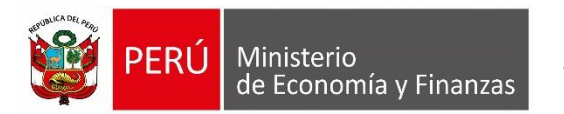

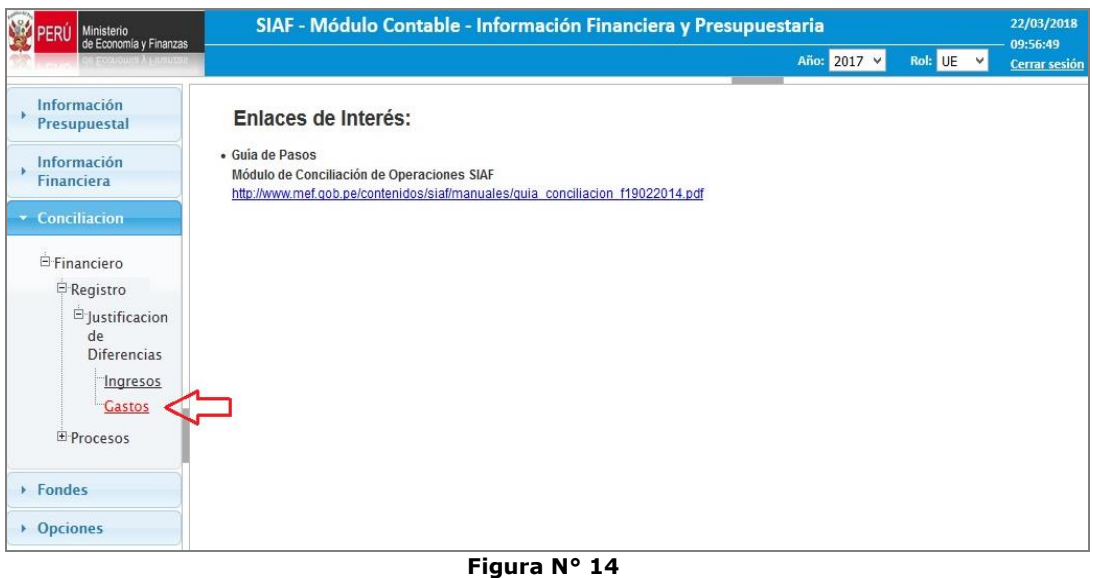

Al ingresar a la Opción, el Sistema presenta la interfaz '**Justificación de Diferencias – Gasto**', la cual muestra las diferencias por dos niveles de agrupamiento:

#### **Agrupado por Cuenta Contable**

Muestra las diferencias de las cuentas contables relacionadas con uno o varios clasificadores.

#### **Agrupado por Clasificador**

Muestra las diferencias de los clasificadores relacionados a una o varias cuentas contables.

Asimismo, la interfaz presenta la estructura siguiente:

#### **Filtro - Período**

Muestra por defecto el período (mes) Anual, para el Cierre Anual Presupuestal y Financiero 2017.

#### **Pestaña 'AGRUPADO POR CUENTA'**

Muestra las diferencias de las Cuentas Contables a nivel de Cuenta y Sub Cuenta, asociadas a una o varias clasificadores de Gasto (elemento 5) por cada Rubro del EF-2 Estado de Gestión. La justificación se registra por Cuenta Contable. **(Figura N° 15)**.

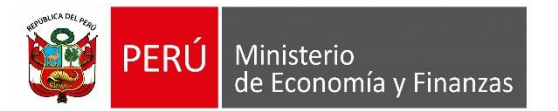

| <b>Ministerio</b><br>de Economia y Finanzas                            |                                                                                                   |                                                          |              |            |                          | SIAF - Módulo Contable - Información Financiera y Presupuestaria |                         | 22/03<br>19:03: |
|------------------------------------------------------------------------|---------------------------------------------------------------------------------------------------|----------------------------------------------------------|--------------|------------|--------------------------|------------------------------------------------------------------|-------------------------|-----------------|
|                                                                        |                                                                                                   |                                                          |              |            |                          | Año: 2017 V<br>Rol: UE                                           |                         | Cerrar          |
| Información<br><b>Presupuestal</b><br>Información<br><b>Financiera</b> | Conciliación Presupuestaria Financiera - Justificación de Diferencias - Gasto<br>Periodo: Anual v |                                                          |              |            |                          |                                                                  |                         |                 |
| Conciliacion                                                           | <b>Agrupado por Cuenta</b>                                                                        | <b>Agrupado por Clasificador</b>                         |              |            |                          |                                                                  |                         |                 |
| <b>E-Financiero</b>                                                    | Rubro/Cuenta/Clasificador                                                                         |                                                          | Monto EP-1   | Monto EF-2 | <b>Diferencia</b>        | <b>lustificacion</b>                                             |                         |                 |
| <b>E</b> Registro                                                      | <b>Gastos en Bienes y Servicios</b>                                                               |                                                          |              |            |                          |                                                                  |                         |                 |
| <b>E</b> Justificacion                                                 | 5301.020102 - Textiles Y Acabados Textiles                                                        |                                                          | 3,600.00     |            |                          | 3.600.00 REGISTRO DE PRUEBA                                      |                         |                 |
| de<br><b>Diferencias</b>                                               | 2.3.1.2.1.2 - TEXTILES Y ACABADOS TEXTILES                                                        |                                                          | 3,600.00     |            |                          |                                                                  |                         |                 |
|                                                                        | 5302.010101 - Pasajes Y Gastos De Transporte                                                      |                                                          | 15,527.30    |            | 15,527.30                |                                                                  |                         |                 |
| <b>Ingresos</b><br><b>Gastos</b>                                       | 2.3.2.1.1.1 - PASAJES Y CASTOS DE TRANSPORTE                                                      |                                                          | 15,527.30    |            |                          |                                                                  |                         |                 |
|                                                                        |                                                                                                   | 5302.010102 - Viáticos Y Asignaciones Por Comisión De Se |              |            | 8.796.21                 |                                                                  |                         |                 |
| EProcesos                                                              |                                                                                                   | 2.3.2.1.1.2 - VIATICOS Y ASIGNACIONES POR COMISION D     | 8,796.21     |            |                          |                                                                  |                         |                 |
|                                                                        | 5302.010201 - Pasajes Y Gastos De Transporte                                                      |                                                          | 1,945,031.03 |            | 1,945,031.03             |                                                                  |                         |                 |
| Fondes                                                                 | 2.3.2.1.2.1 - PASAJES Y CASTOS DE TRANSPORTE                                                      |                                                          | 1,945,031.03 |            |                          |                                                                  |                         |                 |
| • Opciones                                                             | 5302.010202 - Viáticos Y Asignaciones Por Comisión De Se                                          |                                                          | 2,074,290.49 |            | 2.074.290.49             |                                                                  |                         |                 |
|                                                                        |                                                                                                   | 2.3.2.1.2.2 - VIATICOS Y ASIGNACIONES POR COMISION D     | 2.074.290.49 |            |                          |                                                                  |                         |                 |
|                                                                        | 5302.010299 - Otros Gastos                                                                        |                                                          | 205,920.65   |            | 205,920.65               |                                                                  |                         |                 |
|                                                                        | 2.3.2.1.2.99 - OTROS GASTOS                                                                       |                                                          | 205,920.65   |            |                          |                                                                  |                         |                 |
|                                                                        | $\phi$                                                                                            |                                                          |              | $14 - 44$  | Página 1 de 9 > > 1 20 v |                                                                  | Mostrando 1 - 20 de 161 |                 |

**Figura N° 15**

La pestaña '**Agrupado por Cuenta**', presenta las columnas siguientes:

## **Rubro/Cuenta/Clasificador**

- Agrupa por Rubro, las Cuentas Contables y los Clasificadores de Gastos relacionados.
- En el primer nivel '**Rubro**', muestra la descripción del rubro del formato 'EF-2 Estado de Gestión' de aquellos clasificadores que presenten diferencia.
- En el segundo nivel '**Cuenta**', muestra en forma ascendente los códigos de las cuentas contables concatenado a su descripción y que tengan diferencias.
- En el tercer nivel '**Clasificador**', muestra en forma ascendente los clasificadores de gastos concatenados a su descripción.

#### **Monto EP-1**

Muestra el acumulado de los montos de los clasificadores de gastos, relacionados a nivel de cuenta contable y rubro del EF-2 al periodo (mes) seleccionado.

#### **Monto EF-2**

Corresponde el acumulado del monto de la cuenta contable de ingresos, al periodo (mes) seleccionado.

#### **Diferencia**

Es el resultado del 'Monto EP-1' menos el 'Monto EF-2'. Se muestra en valor absoluto.

## **Justificación**

Se registra las justificaciones de las diferencias encontradas del proceso de la Conciliación Presupuestaria y Financiera. Se podrá actualizar la justificación siempre que NO se encuentre cerrada la Conciliación.

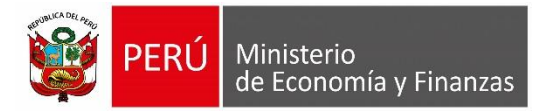

#### **Pestaña - 'AGRUPADO POR CLASIFICADOR'**

Muestra las diferencias de los Clasificadores de Gastos asociados a las Cuentas Contables por cada Rubro del EF-2 Estado de Gestión. La justificación se registra por Cuenta Contable. **(Figura N° 16).**

| Ministerio<br>de Economia y Finanzas                            |                                                                                                   |                                                            |            | SIAF - Módulo Contable - Información Financiera y Presupuestaria |                        | 22/03/<br>19:03:       |  |  |  |  |
|-----------------------------------------------------------------|---------------------------------------------------------------------------------------------------|------------------------------------------------------------|------------|------------------------------------------------------------------|------------------------|------------------------|--|--|--|--|
|                                                                 |                                                                                                   |                                                            |            |                                                                  | Rol: UE<br>Año: 2017 v | $\checkmark$<br>Cerrar |  |  |  |  |
| Información<br>Presupuestal<br>Información<br><b>Financiera</b> | Conciliación Presupuestaria Financiera - Justificación de Diferencias - Gasto<br>Periodo: Anual v |                                                            |            |                                                                  |                        |                        |  |  |  |  |
| <b>v</b> Conciliacion                                           | <b>Agrupado por Cuenta</b><br><b>Agrupado por Clasificador</b>                                    |                                                            |            |                                                                  |                        |                        |  |  |  |  |
| <b>E</b> Financiero                                             | Rubro/Clasificador/Cuenta                                                                         | Monto EP-1                                                 | Monto EF-2 | <b>Diferencia</b>                                                | <b>Justificacion</b>   |                        |  |  |  |  |
| Registro                                                        | 2.3.2.7.11.99 - SERVICIOS DIVERSOS                                                                | 12,675,854.87                                              |            | 12,675,854.87                                                    |                        | $\sim$                 |  |  |  |  |
| <b>E</b> Justificacion                                          | <b>Gastos en Bienes y Servicios</b>                                                               |                                                            |            |                                                                  |                        |                        |  |  |  |  |
| de<br><b>Diferencias</b>                                        | 5302 071199 - Servicios Diversos                                                                  |                                                            |            |                                                                  |                        |                        |  |  |  |  |
| <b>Ingresos</b>                                                 | Donaciones y Transferencias Otorgadas                                                             |                                                            |            |                                                                  |                        |                        |  |  |  |  |
| <b>Gastos</b>                                                   | 5401.010302 - A Gobiernos Regionales                                                              |                                                            |            |                                                                  |                        |                        |  |  |  |  |
|                                                                 | 2.3.2.8.1.1 - CONTRATO ADMINISTRATIVO DE SERVICIOS                                                | 38,893,401.51                                              |            | 38,893,401.51                                                    |                        |                        |  |  |  |  |
| E-Procesos                                                      | <b>Gastos en Bienes y Servicios</b>                                                               |                                                            |            |                                                                  |                        |                        |  |  |  |  |
|                                                                 | 5302.0801 - Contrato De Administración De Servicios - CA                                          |                                                            |            |                                                                  |                        |                        |  |  |  |  |
| $\rightarrow$ Fondes                                            | Transferencias, Subsidios y Subvenciones Sociales Otorgada:                                       |                                                            |            |                                                                  |                        |                        |  |  |  |  |
| ▶ Opciones                                                      | 5503.010102 - A Investigadores Científicos                                                        |                                                            |            |                                                                  |                        |                        |  |  |  |  |
|                                                                 | 2.6.8.1.4.99 - OTROS GASTOS                                                                       | 36,662.82                                                  |            | 36.662.82                                                        |                        |                        |  |  |  |  |
|                                                                 | Traspasos y Remesas Otorgadas                                                                     |                                                            |            |                                                                  |                        |                        |  |  |  |  |
|                                                                 | 5404.01 - Traspasos Con Documentos                                                                |                                                            |            |                                                                  |                        |                        |  |  |  |  |
|                                                                 | φ                                                                                                 | THE Red Página 1 de 1 30 31 20 V<br>Mostrando 1 - 15 de 15 |            |                                                                  |                        |                        |  |  |  |  |
|                                                                 |                                                                                                   |                                                            | $\bullet$  | Grabar                                                           |                        |                        |  |  |  |  |

**Figura N° 16**

La pestaña '**Agrupado por Clasificador**', presenta las columnas siguientes:

#### **Rubro/Clasificador/Cuenta**

- Agrupa por Rubro, los Clasificadores de Gastos y las Cuentas Contables relacionados.
- En el primer nivel '**Rubro**', muestra la descripción del rubro del formato 'EF-2 Estado de Gestión' de aquellas cuentas contables que presenten diferencia.
- En el segundo nivel '**Clasificador**', muestra en forma ascendente los clasificadores de gastos concatenados a su descripción y que presenten diferencias.
- En el tercer nivel '**Cuenta**', muestra en forma ascendente los códigos de las cuentas contables concatenado a su descripción y que tengan diferencias.

#### **Monto EP-1**

Muestra el acumulado de los montos de los clasificadores de gastos, relacionados a nivel de cuenta contable y rubro del EF-2 al periodo (mes) seleccionado.

#### **Monto EF-2**

Corresponde el acumulado del monto de la cuenta contable de gastos, al periodo (mes) seleccionado.

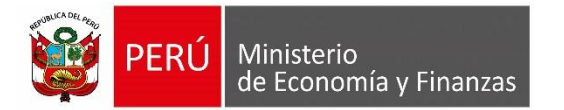

#### **Diferencia**

Es el resultado del 'Monto EP-1' menos el 'Monto EF-2'. Se muestra en valor absoluto.

#### **Justificación**

Se registra las justificaciones de las diferencias encontradas del proceso de la Conciliación Presupuestaria y Financiera. Se podrá actualizar la justificación siempre que NO se encuentre cerrada la Conciliación.

Culminado el registro de la Conciliación a nivel de Cuenta Contable, dar clic en el botón **c** Grabar **.** Seguidamente, el Sistema muestra el siguiente mensaje de confirmación *'Está seguro de grabar las justificaciones*?' **(Figura N° 17)**:

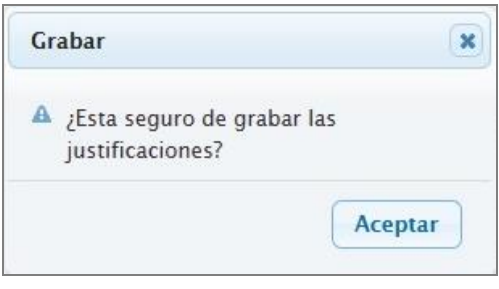

**Figura N° 17**

De estar de acuerdo, aceptar y la información registrada será guardada, mostrando el siguiente mensaje **(Figura N° 18):**

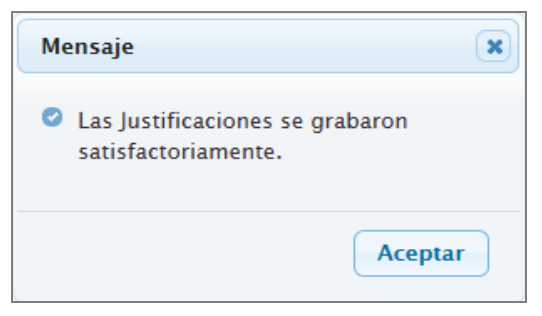

**Figura N° 18**

Luego al grabar se muestra el siguiente mensaje de confirmación **(Figura N° 19**):

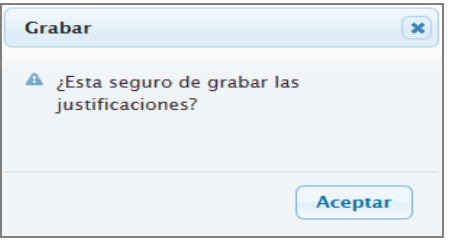

**Figura N° 19**

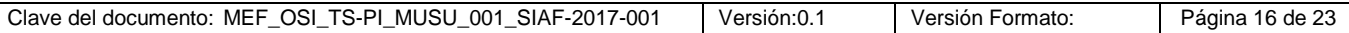

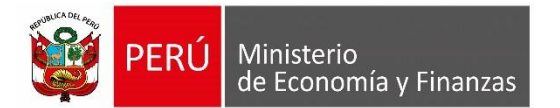

De estar de acuerdo con grabar lo registrado, se acepta, y la información registrada será guardada, mostrando el siguiente mensaje (**Figura N° 20**):

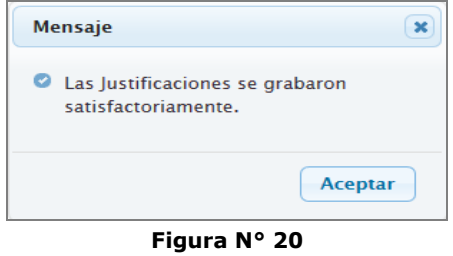

#### <span id="page-16-0"></span>**6.3 Cierre UE y PLIEGO – Conciliación Presupuestaria y Financiera.**

El proceso de Cierre de la Conciliación es efectuado por los roles de 'Unidad Ejecutora' y 'Pliego' mediante una interfaz que permite llevar un control del cierre de la conciliación presupuestaria y financiera. Para ello, ingresar al menú 'Procesos' y a la opción 'Cierre Conciliación Presupuestaria y Financiera' (**Figura N° 21 y 22**).

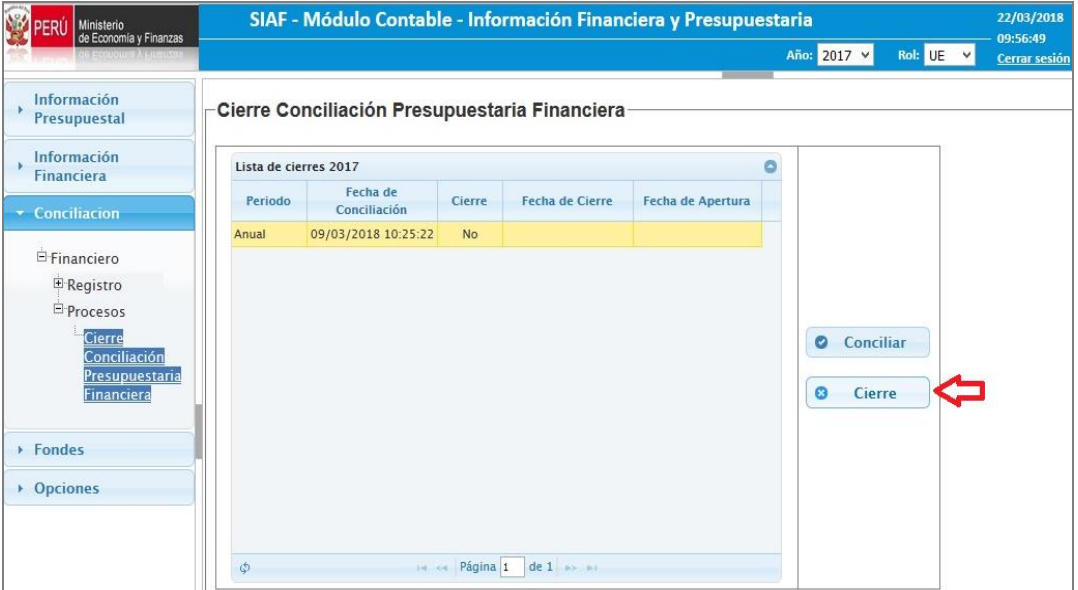

#### **Cierre Conciliación Presupuestaria y Financiera – Rol: UE**

**Figura N° 21**

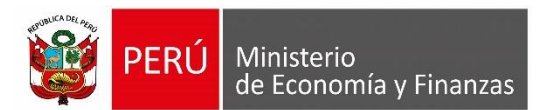

#### **Cierre Conciliación Presupuestaria y Financiera – Rol: PLIEGO**

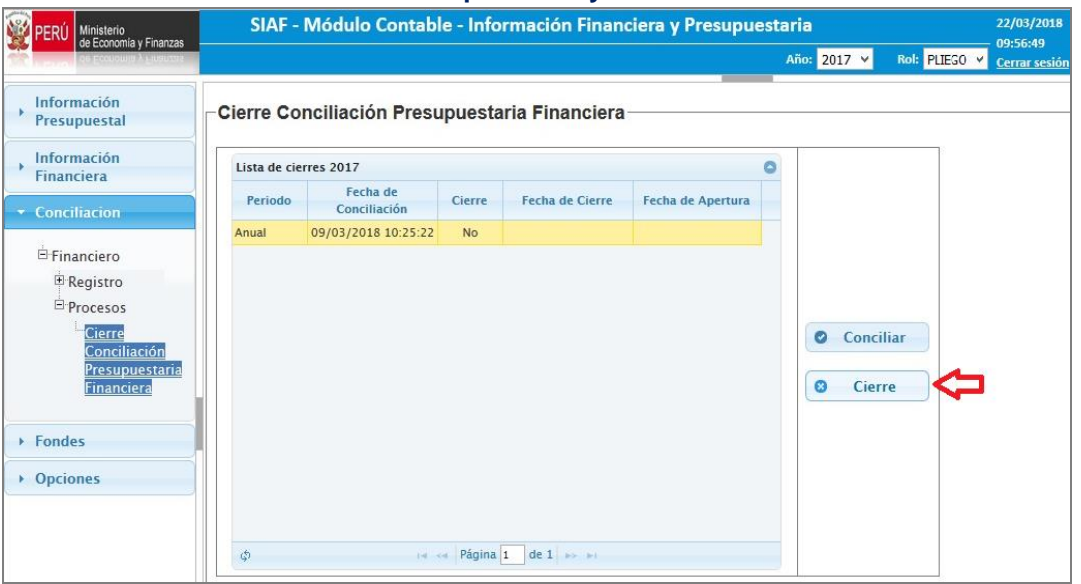

**Figura N° 22**

Al ingresar a la Opción, el Sistema presenta la interfaz '**Cierre Conciliación Presupuestaria Financiera**', la cual muestra los datos siguientes:

**Período Muestra por defecto el año 2017.**

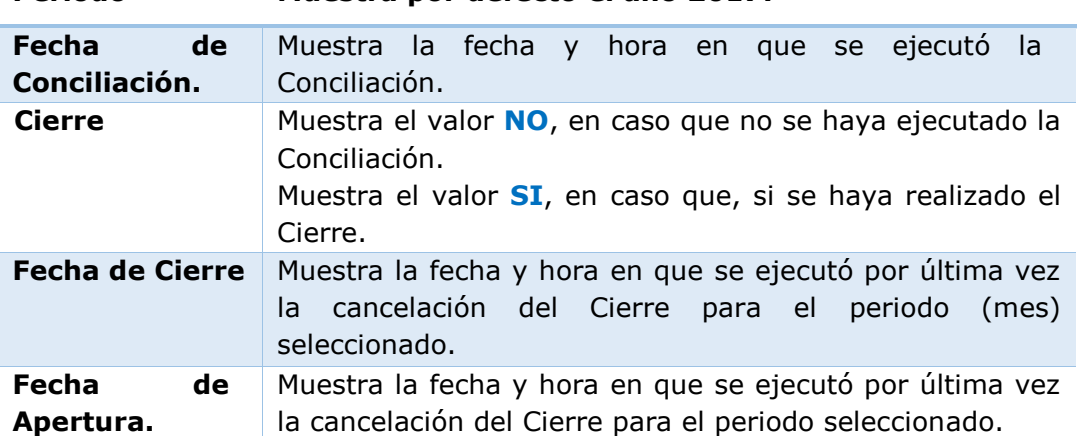

**Consideraciones para realizar el Cierre de la Conciliación Presupuestaria y Financiera:**

- **Se debe haber ejecutado por lo menos una vez el proceso de Conciliación.**
- **La Ejecución Presupuestal debe tener el indicador de cierre igual a 'Sí', en el periodo seleccionado.**
- **El Pre-Cierre Financiero debe tener el indicador de pre-cierre igual a 'Sí', en el periodo seleccionado. (información proveniente del Módulo Contable-Cliente).**
- **El EF-1 debe estar generado en el período seleccionado. (Los reportes 'EF-1' y 'EF-2' deben visualizarse).**

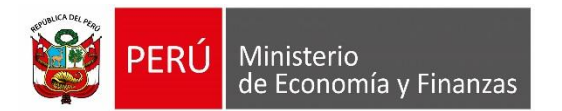

*Manual del Usuario*

A continuación, se procede al Cierre. Ubicar el cursor sobre el mes a cerrar y el Sistema activará el botón <sup>o cierre</sup> . Luego, dar clic sobre el botón y el Sistema presenta el siguiente mensaje de confirmación: '¿*Está seguro que desea cerrar la Conciliación del periodo seleccionado*? **(Figura N° 23)**.

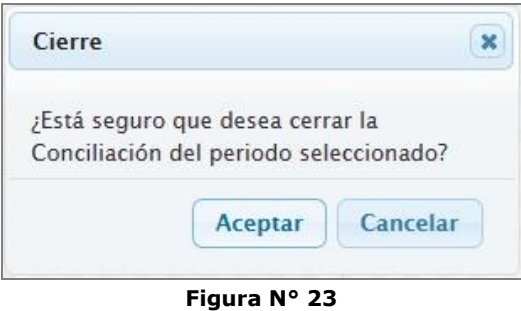

A continuación, dar clic en **Aceptar**, el Sistema muestra el mensaje '*Se realizó el Cierre Conciliación Presupuestal Financiera satisfactoriamente.'* **(Figura N° 24)**.

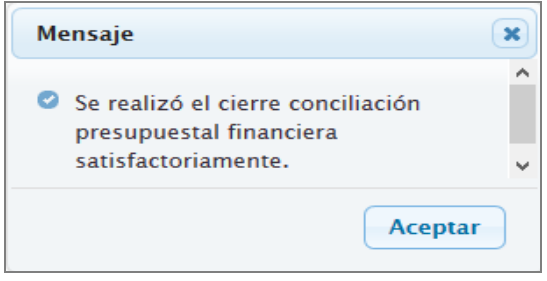

**Figura N° 24**

Finalmente, el Sistema muestra la información del registro del Cierre de Conciliación.Ocultándose los botones de 'Conciliar' y 'Cerrar'. **(Figura N° 25)**.

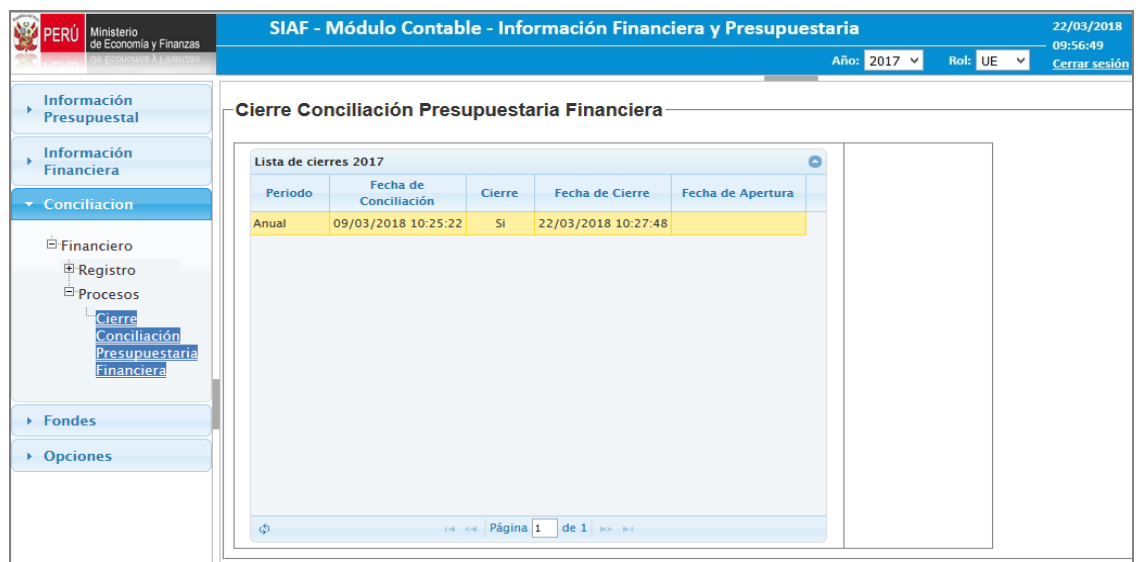

**Figura N° 25**

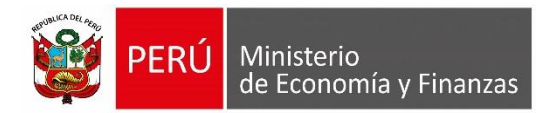

# **ROL: PLIEGO INTEGRADOR**

## <span id="page-19-0"></span>**6.4 Proceso INTEGRACION**

El proceso de Integración es efectuado por el Rol **'Pliego Integrador'**, para ello, previamente, todas las Unidades Ejecutoras pertenecientes al Pliego deben haber realizado su Cierre de la Conciliación Presupuestaria y Financiera.

Seguidamente, ingresar a la opción '**Apertura Conciliación Presupuestaria Financiera**' del Sub módulo 'Conciliación' y dar clic en el botón **O** Integración (**Figura N° 26).**

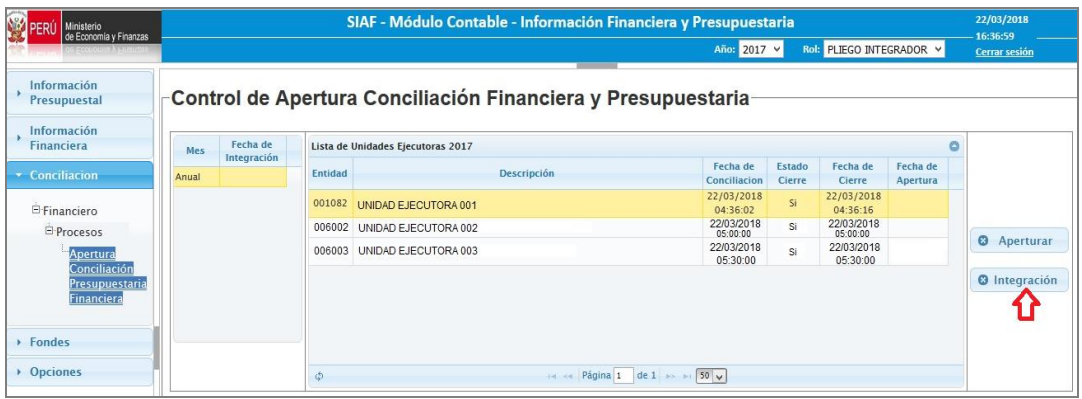

**Figura N° 26**

El Sistema inicia el proceso de consolidación (Integración) de la información del EF-2 y de la Ejecución Presupuestal EP-1 de todas las unidades ejecutoras del Pliego Integrador, actualizando la fecha y hora de la integración en la columna 'Fecha de Integración' (**Figura N° 27).**

| Ministerio<br>de Economia y Finanzas         |       |                         |                | SIAF - Módulo Contable - Información Financiera y Presupuestaria |                               |                  |                           |                      |         | 22/03/2018<br>16:36:59 |
|----------------------------------------------|-------|-------------------------|----------------|------------------------------------------------------------------|-------------------------------|------------------|---------------------------|----------------------|---------|------------------------|
|                                              |       |                         |                |                                                                  | Año: 2017 V                   |                  | Rol: PLIEGO INTEGRADOR V  |                      |         | <b>Cerrar sesión</b>   |
| Información<br>Presupuestal                  |       |                         |                | Control de Apertura Conciliación Financiera y Presupuestaria     |                               |                  |                           |                      |         |                        |
| Información<br>Financiera                    | Mes   | Fecha de<br>Integración |                | Lista de Unidades Ejecutoras 2017                                |                               |                  |                           |                      | $\circ$ |                        |
| • Conciliacion                               | Anual | 22/03/2018<br>06:00:00  | <b>Entidad</b> | <b>Descripción</b>                                               | Fecha de<br>Conciliacion      | Estado<br>Cierre | Fecha de<br><b>Cierre</b> | Fecha de<br>Apertura |         |                        |
| Financiero                                   |       |                         | 001082         | UNIDAD EJECUTORA 001                                             | 22/03/2018<br>04:36:02        | Si               | 22/03/2018<br>04:36:16    |                      |         |                        |
| <b>E</b> Procesos                            |       |                         |                | 006002 UNIDAD EJECUTORA 002                                      | 22/03/2018<br>05:00:00        | SI               | 22/03/2018<br>05:00:00    |                      |         |                        |
| Apertura                                     |       |                         | 006003         | UNIDAD EJECUTORA 003                                             | 22/03/2018<br>05:30:00        | Si               | 22/03/2018<br>05:30:00    |                      |         | <b>@</b> Aperturar     |
| Conciliación<br>Presupuestaria<br>Financiera |       |                         |                |                                                                  |                               |                  |                           |                      |         | <b>O</b> Integración   |
| $\rightarrow$ Eondes                         |       |                         |                |                                                                  |                               |                  |                           |                      |         |                        |
| • Opciones                                   |       |                         | Ф              |                                                                  | 14 <4 Página 1 de 1 >> > 50 v |                  |                           |                      |         |                        |

**Figura N° 27**

Finalmente, una vez culminado el proceso de Integración, el Sistema muestra el mensaje '*Se realizó la Integración satisfactoriamente.'* **(Figura N° 28)**.

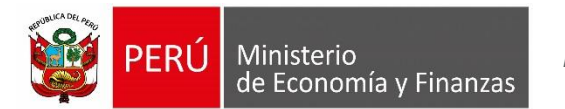

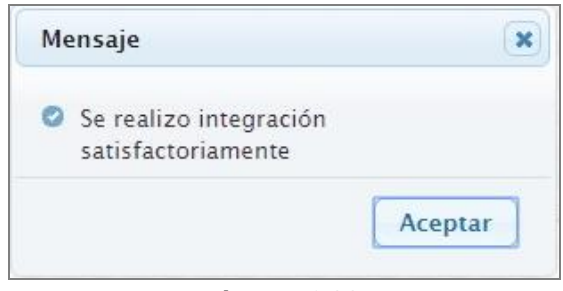

**Figura N° 28**

# <span id="page-20-0"></span>**6.5 Apertura de Pliego Integrador a UE - Conciliación Presupuestaria y Financiera.**

Para realizar la apertura de la Conciliación Presupuestaria y Financiera de una Unidad Ejecutora, ingresar al sub módulo 'Conciliación', menú 'Procesos' y seleccionar la opción '**Apertura Conciliación Presupuestal Financiero**'. Luego, seleccionar el mes y de la lista de Unidades Ejecutoras, la Entidad que desea aperturar y dar clic en el botón '**Aperturar**' **(Figura N° 29)**.

| Ministerio<br>de Economía y Finanzas                |       |                         |                | SIAF - Módulo Contable - Información Financiera y Presupuestaria |                                 |                         |                          |                      | 22/03/2018<br>16:36:59 |
|-----------------------------------------------------|-------|-------------------------|----------------|------------------------------------------------------------------|---------------------------------|-------------------------|--------------------------|----------------------|------------------------|
| <b>COUNTRALISTS</b>                                 |       |                         |                |                                                                  | Año: 2017 V                     |                         | Rol: PLIEGO INTEGRADOR V |                      | <b>Cerrar sesión</b>   |
| Información<br>Presupuestal                         |       |                         |                | -Control de Apertura Conciliación Financiera y Presupuestaria    |                                 |                         |                          |                      |                        |
| Información<br><b>Financiera</b>                    | Mes   | Fecha de<br>Integración |                | Lista de Unidades Ejecutoras 2017                                |                                 |                         |                          |                      |                        |
| <b>v</b> Conciliacion                               | Anual | 22/03/2018<br>06:00:00  | <b>Entidad</b> | <b>Descripción</b>                                               | Fecha de<br>Conciliacion        | Estado<br><b>Cierre</b> | Fecha de<br>Cierre       | Fecha de<br>Apertura |                        |
| <b>E</b> Financiero                                 |       |                         | 001082         | UNIDAD EJECUTORA 001                                             | 22/03/2018<br>04:36:02          | Si                      | 22/03/2018<br>04:36:16   |                      |                        |
| E-Procesos                                          |       |                         |                | 006002 UNIDAD EJECUTORA 002                                      | 22/03/2018<br>05:00:00          | Si                      | 22/03/2018<br>05:00:00   |                      | <b>@</b> Aperturar     |
| Apertura                                            |       |                         |                | 006003 UNIDAD EJECUTORA 003                                      | 22/03/2018<br>05:30:00          | Si                      | 22/03/2018<br>05:30:00   |                      |                        |
| Conciliación<br>Presupuestaria<br><b>Financiera</b> |       |                         |                |                                                                  |                                 |                         |                          |                      | <b>O</b> Integración   |
| <b>Fondes</b>                                       |       |                         |                |                                                                  |                                 |                         |                          |                      |                        |
|                                                     |       |                         |                |                                                                  |                                 |                         |                          |                      |                        |
| <b>Opciones</b>                                     |       |                         | ø              |                                                                  | 14 <4 Página 1 de 1 >> > 1 50 v |                         |                          |                      |                        |

**Figura N° 29**

Seguidamente, el Sistema muestra el mensaje siguiente: *¿Está seguro de realizar la Apertura del Cierre para el período seleccionado?* **(Figura N° 30)**.

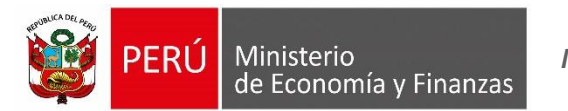

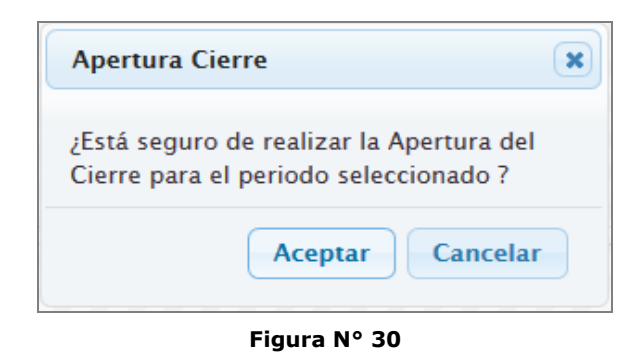

A continuación, dar clic en **Aceptar**, el Sistema muestra el mensaje '*Se ha aperturado el Cierre satisfactoriamente.'* **(Figura N° 31)**.

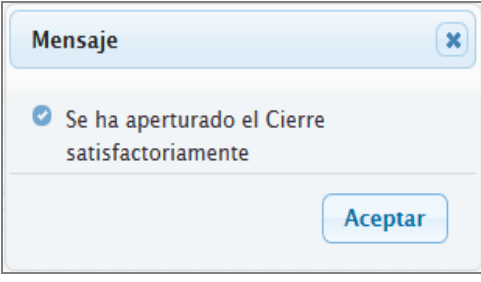

**Figura N° 31**

**Consideración para realizar la Apertura del Pre-Cierre Financiero. Al cancelar el Pre-Cierre Financiero de una Unidad Ejecutora que ya tiene Cierre de Conciliación, automáticamente se debe** 

**aperturar también el cierre de la Conciliación del mismo período y se borrará los datos conciliados.**

# **ROL: UE, PLIEGO y PLIEGO INTEGRADOR**

#### <span id="page-21-0"></span>**6.6 Reporte Anexo 1 EF-2.**

Para visualizar el reporte **'ANEXO 1 - EF2'** ingresar al sub módulo '**Información Financiera**', menú 'Reportes', opción 'Anual'. Luego, seleccionar la pestaña 'Estados Financieros' y dar clic sobre el icono en PDF o Excel del Anexo1 – EF2. **(Figura N° 28).**

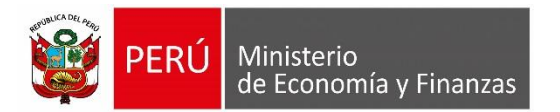

| Ministerio<br>de Economía y Finanzas           | SIAF - Módulo Contable - Información Financiera y Presupuestaria |                                                |    |                     |  |                                         |                  |                           |  |  |
|------------------------------------------------|------------------------------------------------------------------|------------------------------------------------|----|---------------------|--|-----------------------------------------|------------------|---------------------------|--|--|
|                                                |                                                                  |                                                |    |                     |  | Año: 2017 v                             | Rol: $UE$ $\vee$ | 09:56:49<br>Cerrar sesión |  |  |
| ∧<br>Información<br><b>Presupuestal</b>        | <b>Reportes Financieros</b>                                      |                                                |    |                     |  |                                         |                  |                           |  |  |
| Información<br><b><i><u>Einanciera</u></i></b> | Entidad / Pliego<br>Ejecutora                                    | <b>ENTIDAD DE PRUEBA</b>                       |    |                     |  |                                         |                  |                           |  |  |
| <b>E</b> Registro                              |                                                                  | Unidad Ejecutora de Prueba                     |    |                     |  |                                         |                  |                           |  |  |
| <b>E</b> Procesos<br><b>E</b> Reportes         | <b>Estados Financieros</b>                                       | <b>Anexos Financieros</b>                      |    | <b>Otros Anexos</b> |  | <b>Información Adicional Financiera</b> |                  |                           |  |  |
| <b>Elnformación</b><br><b>Financiera</b>       | (EF-1) Estado de Situación Financiera                            |                                                | 大  | 曆                   |  |                                         |                  |                           |  |  |
| Enero<br>Febrero                               | Saldo Histórico EF-1                                             |                                                | 爱  | <b>IEE</b>          |  |                                         |                  |                           |  |  |
| Marzo<br><sup>(1</sup>                         | Detaile del EF-1                                                 |                                                | D. | 医                   |  |                                         |                  |                           |  |  |
| Trimestre)<br>Abril                            | (EF-2) Estado de Gestión                                         |                                                | 人  | <b>EXE</b>          |  |                                         |                  |                           |  |  |
| Mayo                                           | Detaile del EF2                                                  |                                                |    | Œ                   |  |                                         |                  |                           |  |  |
| <b>Junio</b><br><b>Julio</b>                   | Anexo 1 - EF2                                                    |                                                |    | 医                   |  |                                         |                  |                           |  |  |
| Agosto<br>Setiembre                            |                                                                  | (EF-3) Estado de Cambios en el Patrimonio Neto | 实  | 医                   |  |                                         |                  |                           |  |  |
| Octubre                                        | (EF-4) Estado de Flujos de Efectivo                              |                                                | 人  | 医                   |  |                                         |                  |                           |  |  |
| Noviembre<br><b>Diciembre</b>                  |                                                                  |                                                |    |                     |  |                                         |                  |                           |  |  |
| Anual                                          |                                                                  |                                                |    |                     |  |                                         |                  |                           |  |  |

**Figura N° 28**

## El Sistema presenta el **ANEXO 1 – EF2**.

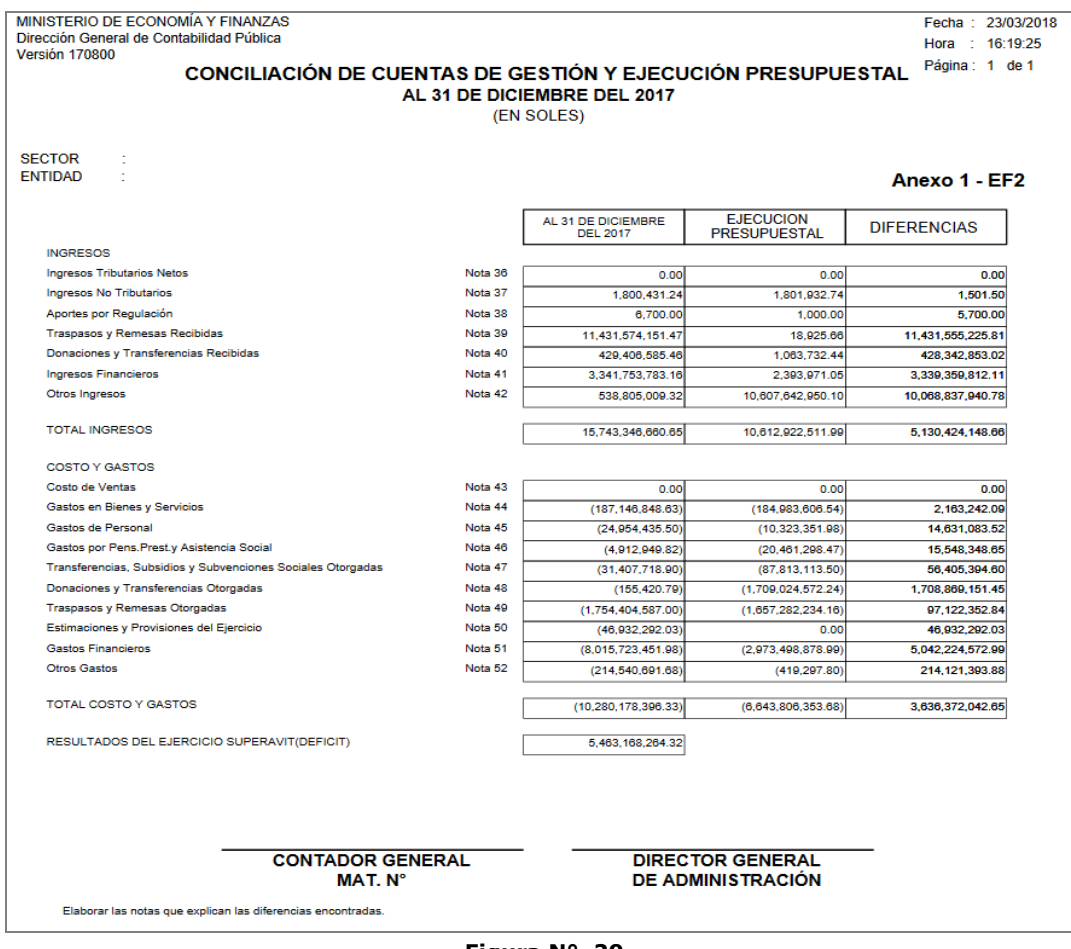

**Figura N° 29**